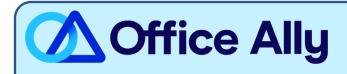

## CAPITAL BLUE CROSS (23045) EDI-ENROLLMENT INSTRUCTIONS

## WHICH FORMS SHOULD I COMPLETE?

- Complete online enrollment
  - Click here for full instructions.
  - Check your HIPAA compliant EDI Transaction(s): 837, and/or 835
  - o Input Provider Information, Next
  - Choose preference for aggregation
  - Method of Retrieval: Clearinghouse
  - Clearinghouse Information:
    - Name: Office Ally
    - Contact Name: EDI Enrollment Department
    - Phone: 360-975-7000
    - Email: <u>payerenrollment@officeally.com</u>

## WHAT IS THE TURNAROUND TIME?

Standard Processing Time is 10 business days.

## HOW DO I CHECK STATUS?

- Once Capital Blue Cross receives your Electronic Data Interchange Enrollment for 837 and/or 835, they will email the confirmation approval in the allotted timeframe.
- After you receive confirmation that you have been linked to Office Ally, you <u>MUST</u> email <u>payerenrollment@officeally.com</u> PRIOR to submitting claims electronically.
  - o **Email Subject**: Capital Blue Cross (23045) EDI Approval
  - o Body of Email:

Please log my EDI approval for Capital Blue Cross

- Provider Name:
- Provider Address:
- Provider NPI:
- Provider TIN:

(If you have more than one billing provider to log, you may list them all in one email)